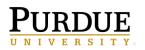

Requesting Data and Reporting Tool Roles for Data Marts

#### **Request Access to Boiler Insight Data Marts**

#### Steps for the User:

After discussing the business need with your supervisor, business office, or role requester:

- 1. Complete Certification(s) **Data Handling** and others depending upon access requested.
- 2. Register for and complete Data and Tool Training as recommended for your position.

See last page of manual for instructions on these steps and how to submit a request for support.

#### Steps for the Supervisor, Business Office or Role Requester:

The steps to view assigned roles and/or request new roles for a position are outlined below.

Navigate to the **Business Data Access Page** to view these steps as well as additional information.

| Access Role Request via SuccessFactors                                                   |                                                                                                    |  |  |  |
|------------------------------------------------------------------------------------------|----------------------------------------------------------------------------------------------------|--|--|--|
| From the <b>OneCampus</b> portal                                                         | PURDUE                                                                                                    |  |  |  |
| ( <u>https://one.purdue.edu/</u> ),                                                      | UNIVERSITY.                                                                                                    |  |  |  |
| launch <b>Employee Launchpad</b> –                                                       | Log in using your Auroue Career Account                                                                                                    |  |  |  |
| SuccessFactors.                                                                          | Employee Launchpad                                                                                                    |  |  |  |
| Log in using Career Account and                                                          | SAP SuccessFactors                                                                                                    |  |  |  |
| BoilerKey.                                                                               | ************************************                                                                                                    |  |  |  |
| Under Organizational Updates on<br>blue IDM Role Request Form hype<br>Additional Actions | ADP W-2 Services<br>Registration Information<br>View Details Pay Statements<br>L1/2019 to Present<br>View Details Development Plan<br>View Details Development Plan<br>View Details Development Plan |  |  |  |

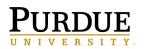

Business Intelligence Competency Center INFORMATION TECHNOLOGY

## **Boiler Insight User Manual**

| The request is displayed.                                                                                                    |                                                                                                    |
|----------------------------------------------------------------------------------------------------|----------------------------------------------------------------------------------------------------|
| <ol> <li>Click Select (next to<br/>Position) to search for<br/>employee's position.</li> </ol>                                                                                                    |                                                                                                    |
| <ul> <li>To find an employee's position number, click <u>here</u>.</li> <li>2. Enter position number in the <b>Find</b> text entry.</li> <li>When searching, use an asterisk (*) before <u>and</u> after the term to perform a more accurate search.</li> </ul> | Self Services - Assignment of Child Role         Unique ID:       davia208         Display Name:       Cndy M Davis         Submit for Approval Refreach         Poston:       Select Remove         Select Child Business Roles to be add;       Add.         Image: Book Roles to be add;       Add.         Image: Book Roles to be add;       Add.         Image: Book Roles to be add;       Add.         Image: Book Roles Roles to be add;       Add.         Image: Book Roles Roles to be add;       Add.         Image: Book Roles Roles R |
| 3. Click <b>Search</b>                                                                                                    |                                                                                                    |
| Click to select the desired<br>position and click <b>Add</b> . If the<br>position does not highlight, click<br>the gray box to the left.                                                                                                    | be adc Add     and Find:     Available     and Find:     Show:     Role     Ini     Display Name     Unique     Display Name     Unique     Add     Cancel                                                                                                    |
| To view roles already assigned<br>to the position, click the<br><b>Position</b> link. A new window will<br>open.                                                                                                    | Self Services - Assignment of Child Role         Unique ID:       davis208         Display Name:       Cindy M Davis         Submit for Approval       Refresh         Position:       40004741 - Comm Designer/Trainer (AP-Level 2)         Select Child Business Roles to be added/removed         Available                                                                                                    |
|                                                                                                    | Show: Role and Find: Search Add                                                                                                    |

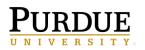

Business Intelligence Competency Center INFORMATION TECHNOLOGY

## **Boiler Insight User Manual**

Requesting Data and Reporting Tool Roles for Data Marts

| The Display Assignment Request<br>window opens. Click the<br><b>Assigned Roles</b> tab to view<br>assigned roles.                                                                          | Display Assignment Request         Unique ID:       40004741         Display Name:       40004741 - Comm Designer/Trainer (AP-Level 2)         General Attributes       Assigned Privlege         Unique ID:       40004741         Display Name:       40004741 - Comm Designer/Trainer (AP-Level 2)         Description:       Comm Designer/Trainer (AP-Level 2)         Approvers                                                     | Help<br>K PIC |  |  |
|----------------------------------------------------------------------------------------------------|----------------------------------------------------------------------------------------------------|---------------|--|--|
| Click Search to populate Roles.<br>The roles assigned to the<br>position will be displayed.<br>**To add new roles, navigate<br>back to the previous window<br>and follow the steps below** | General Attributes       Assigned Privileges       Assigned Roles       Assigned Identities       Assigned Dynamic Group       Image: Child Roles         Child Roles         Assigned         Find: Search Properties         Display Name       Unique ID       Status         • 54 - Promnt EXTERNAL SRM SM800 000       ROLE:BUSINESS:S4-Promnt-EXTERNAL_SRM_SM800_000       OK         • 54 - OC FIC CO900 000 CO REPORTING       OK |               |  |  |

# \*To add new roles, navigate back to the previous window and follow the steps below\* $% \left( \mathcal{A}^{\prime} \right) = \left( \mathcal{A}^{\prime} \right) \left( \mathcal{A}^{\prime} \right) \left( \mathcal{A$

| Locate business role by entering<br>all or a portion of the business<br>role display name in the search | Position: 40004741 - Comm Designer/Trainer (AP-Level 2) Select Remove Select Child Business Roles to be added/removed |              |
|----------------------------------------------------------------------------------------------------|----------------------------------------------------------------------------------------------------|--------------|
| information in the <b>Find</b> text                                                                     | Available Show: Role and Find: *ar800* × Search Add Advanced                                                          | Assigned     |
| entry field.                                                                                            |                                                                                                    |              |
|                                                                                                    | The Display Name Unique ID Entry Owner                                                                                | Display Name |
| When searching, use an asterisk                                                                         |                                                                                                    |              |
| (*) before and after the term to                                                                        |                                                                                                    |              |
| perform a more accurate search.                                                                         |                                                                                                    |              |
|                                                                                                    |                                                                                                    |              |
| Click <b>Search</b> .                                                                                   | Additional Request Details Add or Remove: Add Role                                                                    |              |

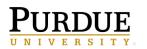

| <ol> <li>Click to select desired role from</li> <li>Click Add to move to Assigned</li> <li>Click Submit for Approval.</li> </ol> |                     | vithin the <b>Available tabl</b>       | e.                                               |               |
|----------------------------------------------------------------------------------------------------|---------------------|----------------------------------------|--------------------------------------------------|---------------|
| 3 Submit for Approval Refresh<br>Position: 40004741 - Comm Designer/Trainer (AP-Level 2) Select F                                | temove              |                                        |                                                  |               |
| Select Child Business Roles to be added/removed                                                                                  |                     |                                        |                                                  |               |
| Available                                                                                                    | 2.                  | Assigned                               |                                                  |               |
| Show: Role and Find: *ar800*                                                                                                    | Search Add Advanced |                                        | Delete Properties                                |               |
| Disolav Name     Unique ID     AR800_000_DISPLAY_ALL ROLE:BUSINESS:AR800_000_DISPLAY                                             | Entry Owner         | Display Name     AR800 000 DISPLAY ALL | Unique ID<br>ROLE:BUSINESS:AR800 000 DISPLAY ALL | Status<br>New |
| 1. AR800_000_DISPLAY_ALL ROLE:BUSINESS:AR800_000_DISPLA                                                                          | AY_ALL              | - AROUN UN DISPERT ALL                 | ROLL.BUSINESS.AROUU_UUU_UISPEAT_ALE              | INCOV         |
|                                                                                                    |                     |                                        |                                                  |               |
|                                                                                                    |                     |                                        |                                                  |               |
|                                                                                                    |                     |                                        |                                                  |               |
|                                                                                                    |                     |                                        |                                                  |               |
| Additional Request Details                                                                                                    |                     |                                        |                                                  |               |
|                                                                                                    |                     |                                        |                                                  |               |
| Self Services - Assignment of Child Role                                                                                         |                     |                                        |                                                  |               |
| A message appears confirming                                                                                                    | Unique ID: T        | LWEATHE                                |                                                  |               |
| the Child Role Assignment                                                                                                    | •                   | iffany Weatherford                     |                                                  |               |
| -                                                                                                    |                     | signment Request Submitted             |                                                  |               |
| Request was Submitted.                                                                                                    | Cille Role As       | signment Request Submitted             |                                                  |               |
|                                                                                                    | Submit for Appro    | wal Refresh                            |                                                  |               |
|                                                                                                    | Submit for Appro    | Reflesti                               |                                                  |               |

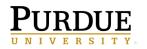

Requesting Data and Reporting Tool Roles for Data Marts

#### **BI Role Information:**

| Cognos Reporting Tool License<br>(one is required to access Cognos – unless it was previously assigned to the position) |                                                                                                    |                                                                                                    |  |  |
|----------------------------------------------------------------------------------------------------|----------------------------------------------------------------------------------------------------|----------------------------------------------------------------------------------------------------|--|--|
| Type of Role                                                                                                    | BI Role Name                                                                                                    | BI Role Description                                                                                                    |  |  |
| Consumer                                                                                                    | S4 - BI Lic BI215_000_ENH_CONSUMER<br>(PWL Cognos License)<br>* Report or query consumer<br>* Uses managed reports<br>* Ad-hoc ability limited to parameterized reports<br>* Technical aptitude needed: low<br>* Data knowledge needed: low                                                                                                    | Designed for those needing to run<br>'standard content' i.e. reports and/or<br>dashboards. Parameters built within the<br>reports can be changed to meet differing<br>needs.<br>COG 101 is a hands-on training to<br>cover basic navigation and to review<br>available reports. |  |  |
| Professional (Authoring)                                                                                                | S4 - BI Lic BI205_000_PROFESSIONAL<br>(PWL Cognos Author Capability)<br>*You must request the above PWL Cognos<br>License <u>and</u> the PWL Cognos Author Capability<br>role in order to access Cognos with authoring<br>capabilities*<br>* Report creation, including standard reports<br>* Technical aptitude needed: moderate-high<br>* Data knowledge needed: high | Designed for the advanced user.<br>Positions where one of main<br>responsibilities is reporting.<br>Includes the following tools:<br>Business Insight, Business Insight<br>Advanced, Authoring<br>COG 401 hands-on tool training<br>required.                                   |  |  |

|                 | Content Roles (both are optional)    |                                                                 |                                                |  |
|-----------------|--------------------------------------|-----------------------------------------------------------------|------------------------------------------------|--|
| Content<br>Role | BI Role Name                         | BI Role Description                                             | Used By                                        |  |
| Optional        | S4 - BI BI220_000_CONTENT_STD_AUTHOR | Add reports to the Standard Folder                              | Limited to<br>Standard Report<br>folder admins |  |
| Optional        | S4 - BI BI230_000_CONTENT_DEPT_ADMIN | Able to create and manage folders<br>and reports for department | Identified by department                       |  |

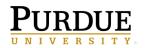

|                                                               | HR Data Roles                           |                                                                                                    |                                                                                                    |  |  |
|---------------------------------------------------------------|-----------------------------------------|----------------------------------------------------------------------------------------------------|----------------------------------------------------------------------------------------------------|--|--|
| HR Data                                                       | BI Role Name                            | BI Role Description                                                                                                    | Used By                                                                                                    |  |  |
| <u>One</u> of<br>these three<br>data roles<br>are<br>REQUIRED | S4 - BI Dta BI100_000_HR_DATA_LEVEL_1   | This role contains 120 + data elements related to an employee.                                                                                                    | Starting<br>point for<br>non-<br>business<br>office staff                                                                                       |  |  |
| for HR<br>access                                              | S4 - BI Dta BI105_000_HR_DATA_LEVEL_2C  | Composite role contains 120 (S4 - BI Dta<br>BI100_000_HR_DATA_LEVEL_1) + data<br>elements related to an employee + IAMO<br>(S4 - BI Dta BI130_000_IAMO_DATA_LEVEL_3)                                                                                                    | Starting<br>point for<br>business<br>office staff                                                                                               |  |  |
|                                                               | S4 - BI Dta BI110_000_HR_DATA_LEVEL_3C  | Inherits HR Data Level 1 and HR DataLevel 2 roles + Additional fields of:Date of BirthNationalityHome CountryNationality CodeI9 Expiration DateVisa Date ExpirationI-9 ID TypeVisa Date IssuedI-9 ID Type CodeVisa FlagI-9 Residence StatusVisa TypeI-9 Residence StatusVisa Type CodeCodeVisa Type Code       | For<br>positions<br>outside the<br>Business<br>Office,<br>Payroll or<br>HR, a<br>business<br>need is<br>required in<br><i>Comments</i><br>field |  |  |
| OPTIONAL<br>HR data<br>roles                                  | S4 - BI Dta BI130_000_IAMO_DATA_LEVEL_3 | Provides access to:<br>• career account<br>• email address                                                                                                    |                                                                                                    |  |  |
|                                                               | S4 - BI Dta BI115_000_OIE_DATA_LEVEL_1  | <ul> <li><u>Race/ethnicity</u> and <u>minority</u> data.</li> <li>Note: Include business need in Comments section.</li> <li>Also include in the Comments the responses to: <ul> <li>For what kind of reporting will this data will be used?</li> <li>What will be done with the output?</li> </ul> </li> </ul> | Business<br>need and<br>data usage<br>info<br>required in<br><i>Comments</i><br>field                                                           |  |  |
|                                                               | S4 - BI Dta BI125_000_OIE_DATA_LEVEL_3  | Disability and veteran data.                                                                                                    | Office of<br>Institutional<br>Equity<br>ONLY                                                                                                    |  |  |

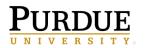

| Finance Data Roles                |                                       |                                                        |                                               |
|-----------------------------------|---------------------------------------|--------------------------------------------------------|-----------------------------------------------|
| FINANCE<br>Data                   | BI Role Name                          | BI Role Description                                    | Used By                                       |
| REQUIRED<br>for FI Data<br>access | S4 - BI Dta BI150_000_FI_DATA_LEVEL_1 | General finance level for all users needing FI access. | All with business<br>need for Finance<br>data |

|                                    | Enterprise Asset Management (EAM) Data Roles |                                                                                                    |                                                        |  |  |
|------------------------------------|----------------------------------------------|----------------------------------------------------------------------------------------------------|--------------------------------------------------------|--|--|
| EAM Data                           | BI Role Name                                 | BI Role Description                                                                                                    | Used By                                                |  |  |
| REQUIRED for<br>EAM Data<br>access | S4 - BI Dta BI340_EAM_DATA_LEVEL_1           | General enterprise asset<br>management for all users needing<br>capital project, maintenance, and<br>inventory access. | All with business<br>need for enterprise<br>asset data |  |  |

|                                                      | Grants Management Data Roles      |                                                                                                    |                                                    |  |
|------------------------------------------------------|-----------------------------------|----------------------------------------------------------------------------------------------------|----------------------------------------------------|--|
| GM Data                                              | BI Role Name                      | BI Role Description                                                                                                    | Used By                                            |  |
| <mark>One</mark> of these<br>three data<br>roles are | S4 - BI Dta BI170_GM_DATA_LEVEL_1 | Provides information on Grants<br>Management data                                                                                                    | All with a business<br>need for GM AIMS<br>reports |  |
| REQUIRED<br>for GM<br>access                         | S4 - BI Dta BI180_GM_DATA_LEVEL_3 | Contains S4- BI Dta<br>BI170_GM_DATA_LEVEL_1 data +<br>COEUS Person level fields:<br>Address Line 1 Gender<br>Address Line 2 Has Visa<br>Address Line 3 Is Veteran<br>Age Major<br>Age by Fiscal Year School<br>Country of Visa Code<br>Citizenship<br>Degree Visa Renewal Date<br>Education Level Visa Type<br>Year Graduated<br>Date of Birth | Used by<br>Sponsored<br>Program Services<br>only   |  |

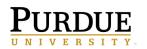

|                                                                                        | Student Data Roles                    |                                                                                                    |                                                                                                    |  |  |
|----------------------------------------------------------------------------------------|---------------------------------------|----------------------------------------------------------------------------------------------------|----------------------------------------------------------------------------------------------------|--|--|
| Student<br>Data                                                                        | BI Role Name                          | BI Role Description                                                                                                    | Used By                                                                                                    |  |  |
| <u>One</u> of<br>these three<br>data roles<br>are<br>REQUIRED<br>for Student<br>access | S4 - BI Dta BI270_000_STU_DATA_LEVEL1 | Access to student data, both<br>academic and financial, combined<br>with SAP general ledger financial<br>transactions and Human Resources<br>instructional activity information. | Business need info<br>required in<br><i>Comments</i> field.<br>Also include <u>staff</u><br><u>member name</u> in<br>Comments field for<br>verification of<br>completed<br>certifications.<br>Additional<br>certifications<br>required:<br>FERPA<br>GLBA<br>Protecting SSNs<br>Data Handling |  |  |
|                                                                                        | S4 - BI Dta BI280_000_STU_DATA_LEVEL3 | Contains S4 – BI Dta<br>BI270_000_STU_DATA_LEVEL1 +<br>data + additional fields:<br>Birth Data Inst Aid Recipient<br>Ind                                                         |                                                                                                    |  |  |

| Purdue IT Data Roles                                                         |                                       |                                                             |                                                                       |
|------------------------------------------------------------------------------|---------------------------------------|-------------------------------------------------------------|-----------------------------------------------------------------------|
| Purdue IT<br>Data                                                            | BI Role Name                          | BI Role Description                                         | Used By                                                               |
| <u>One</u> of these<br>data roles are<br>REQUIRED for<br>Purdue IT<br>access | S4 - BI Dta BI265_000_IT_DATA_LEVEL_1 | General level for all users needing<br>Cognos Usage access. | All with need for usage data                                          |
|                                                                              | S4 - BI Dta BI285_000_IT_DATA_LEVEL_2 | General level for users needing<br>FootPrint Data access.   | Users with a need to<br>access the<br>FootPrints Tableau<br>Dashboard |

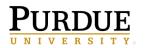

Requesting Data and Reporting Tool Roles for Data Marts

#### Steps for the User:

1. Complete Certification(s)

If you are approved for any level of data access, you must complete data handling training.

- Navigate to WebCert: <u>https://www.purdue.edu/webcert</u>
- Login with your Career Account username and password
- Complete the 'Data Handling' course under 'Enterprise Certifications'.
- If Student Data roles are requested, these additional certifications must be completed prior to access being granted.
  - FERPA
  - GBLA
  - Protecting SSNs
- 2. Complete Data and Tool Training

Review the recommended training and course offerings on the BICC Website and register for the appropriate courses:

https://www.purdue.edu/bicc/tools/cognos/training/available-training.php

Sessions reviewing Standard Reports are recommended as a starting point for all users.

#### To Submit Boiler Insight Support Request

To receive support for Boiler Insight, see the below options.

- If you need assistance with a **data or report** question, please email the appropriate group below:
  - Finance: treasreporting@purdue.edu
  - o GM: <u>spsrept@groups.purdue.edu</u>
  - SPS: <u>SPS Research Data Request Form</u>
  - HR: Submit a <u>HR Data Request Form</u>
  - o Administrative Operations: <u>AOIntegratedAnalytics@purdue.edu</u>
- If your request is about the **Cognos reporting tool** or a general reporting question, please email the Business Intelligence Competency Center (BICC) at <u>bicc@purdue.edu</u>.